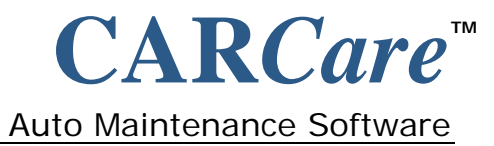

# **IMPORTING DATA**

#### **MENU: File | Database | Import Text Data…**

#### **IMPORTANT:**

As long as your data does not violate database rules, it will be imported into your database. Use care when using this feature, and pay particular attention not to import redundant data. We suggest you create a practice database to use while you are becoming familiar with this process. This way you will avoid damaging your actual data if mistakes are made.

CARCare enables you to import comma-delimited (CSV) text data into six (6) primary tables in your database. There is a limit to the number of data fields that can be imported, and a specific format is required when creating your import file(s). Tables that you may import data into are:

- Vehicle
- Payment
- Maintenance
- Maintenance Tasks
- Parts
- Fuel Log

Numeric data in an import file must contain numeric values only. A value of "\$12,345.67" should be entered as "12345.67", without commas or other formatting characters.

Commas must NOT appear within the actual field data when using comma-delimited format.

When supplying "flag" values, a numeric one (1) or a zero (0) is required. Use care not to use the alpha character "O" (oh) to indicate a numeric value of zero.

Records in an import file are processed sequentially from top to bottom. Use care when creating an import file containing 'mixed' record types to make certain that record dependencies are addressed. As an example, if you are importing "Parts" records, the associated "Maintenance" record(s) must already exist in your database. Further, the "Order Number" is used to link parts records with the correct maintenance record. The import tables are listed below in an order, which should prove trouble-free when creating your import file.

When you create an import file you may include different types of records in a single import file. Each physical line in the import file must contain one complete record. Any field that is not supplied must appear as properly delimited, empty double-quotes (""). Fields must appear in the order listed in the tables below.

Once you import your data you will need to access the imported records through the CARCare program to make whatever adjustments may be necessary, to make certain that your data is accurate and complete. This document will provide the import format information you need in order to create an import file.

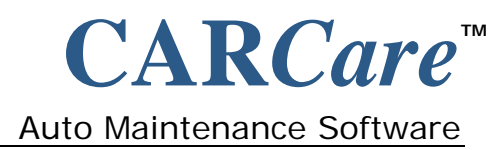

# **IMPORTING DATA**

# **Vehicle Record**

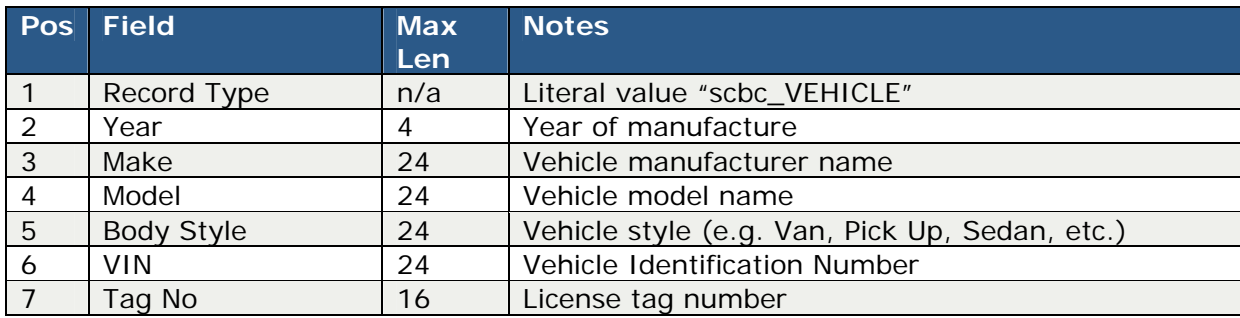

### **Payment Record**

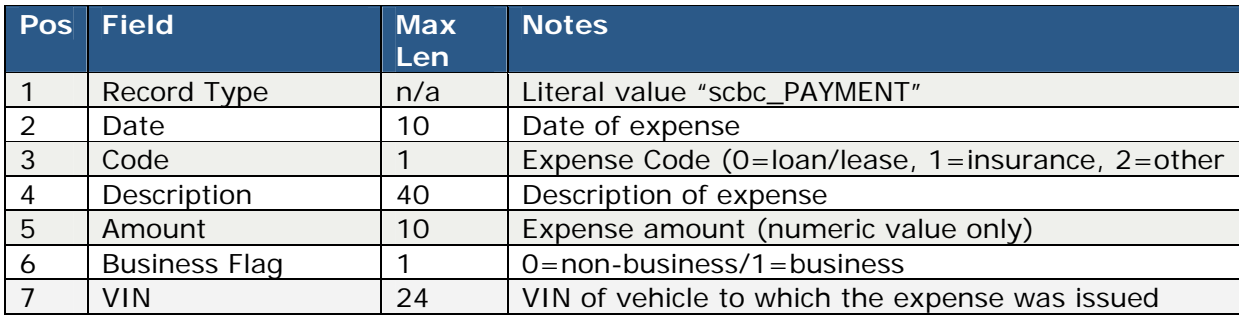

## **Maintenance Record**

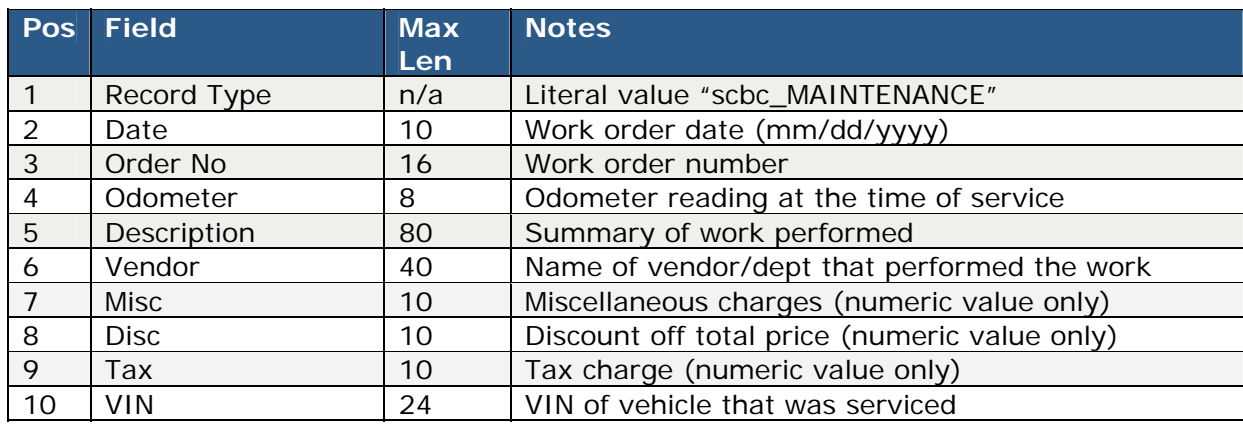

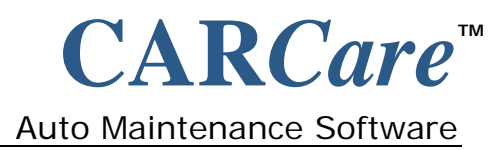

# **IMPORTING DATA**

### **Maintenance Task Record**

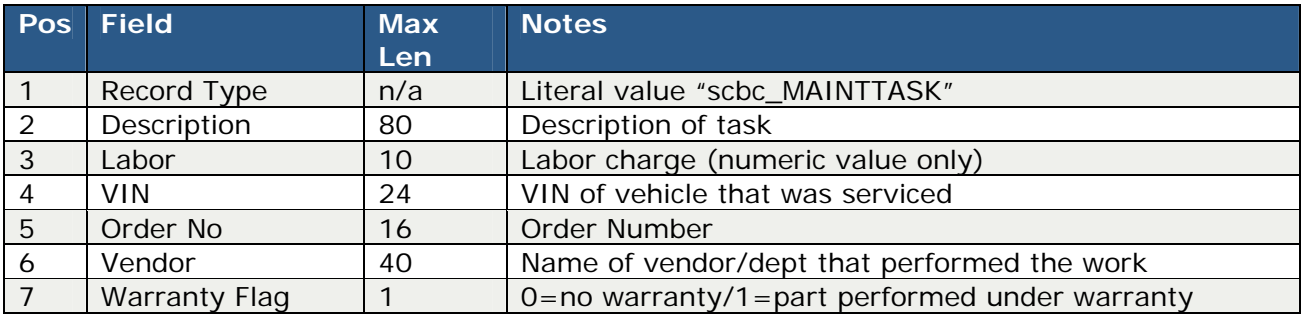

### **Parts Record**

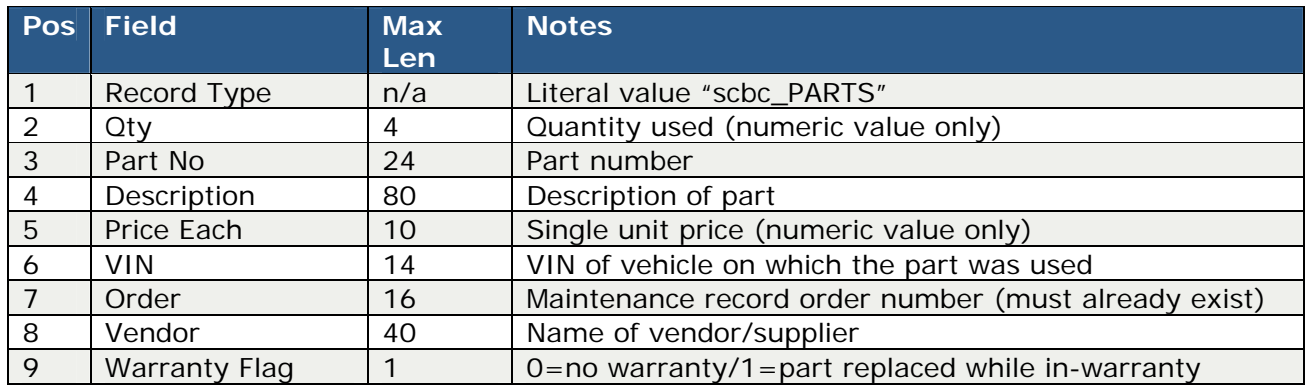

## **Fuel Log Record**

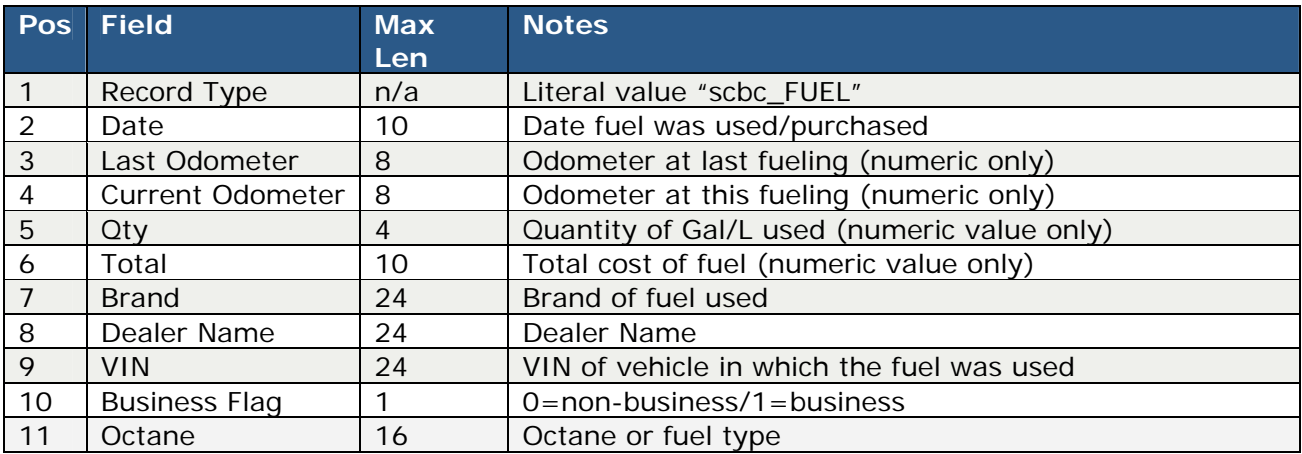